#### **Erstellen einer neuen Studie**

1. Nach dem Einloggen

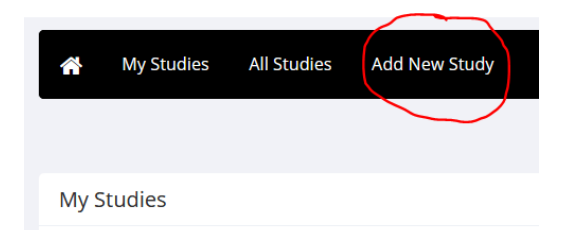

# 2. Studientyp erstellen

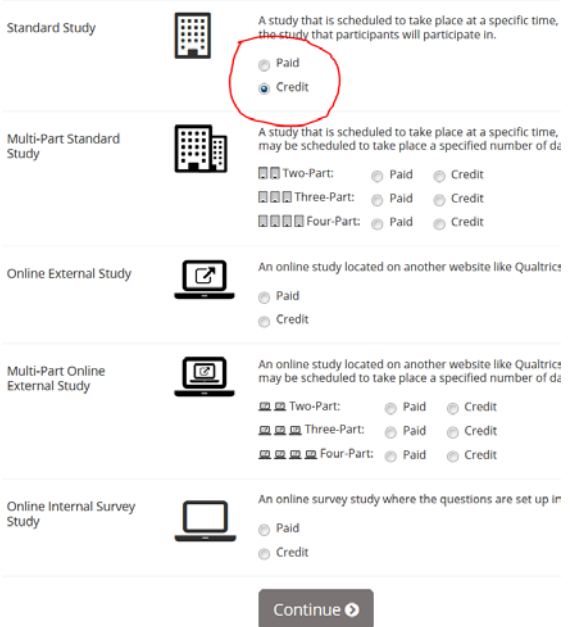

Anmerkung: Für eine Studie mit Studienteilnahmestunden mit und ohne Möglichkeit, alternativ gegen Geld teilzunehmen, immer "Credit" wählen. Nur dann "Paid" wählen, falls dies die einzige Option in der Studie ist.

## 3. Einrichten und Konfigurieren

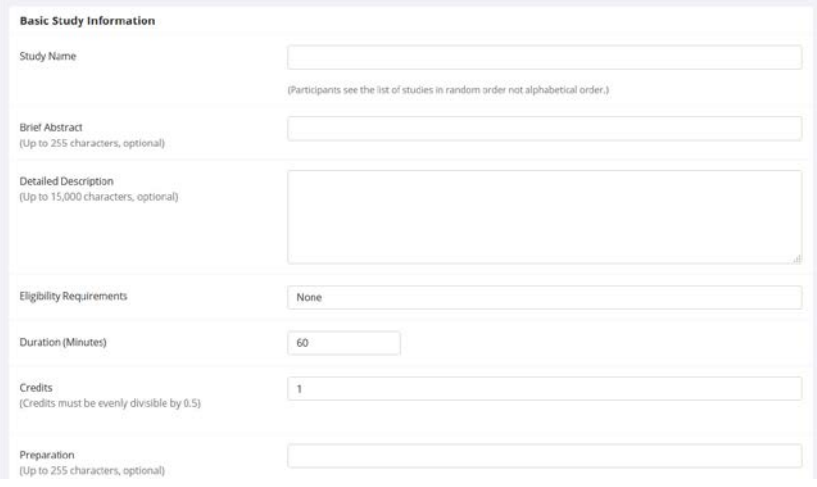

Der erste Teil ist relativ selbsterklärend. Der Text in "Abstract" erscheint in der Liste der Experimente, die die Studienteilnehmenden sehen. Die "Detailed Description" erscheint erst, wenn man auf die Studie klickt.

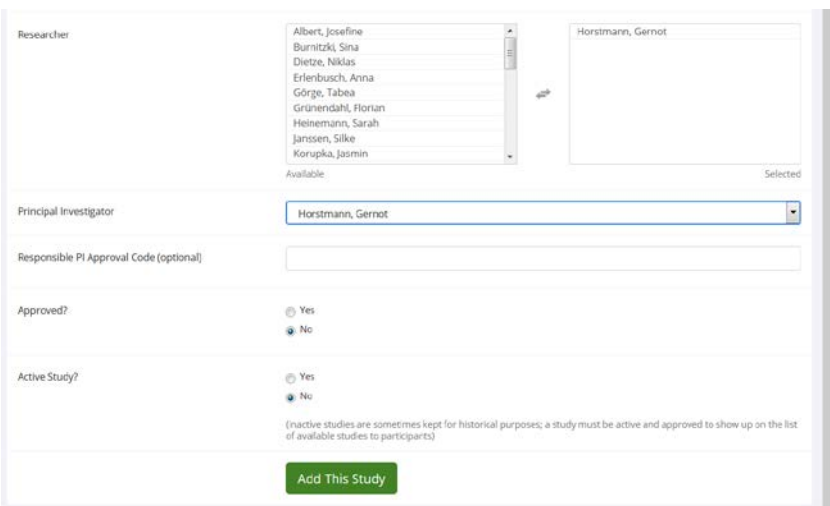

Credits und Duration sollen übereinstimmen (30 min = 0.5 Credits).

Researcher (=Versuchsleitende) einsetzen. Falls mehrere Versuchsleitende zum Beispiel an verschiedenen Tagen zuständig sind, dann werden die an dieser Stelle alle eingetragen.

"Principal Investigator" sind hauptverantwortliche MitarbeiterInnen für die Studie. Dieser muss die Einstellungen der Studie prüfen und sie genehmigen. Damit die Studie final sichtbar ist, muss sie auf aktiv gesetzt werden, dies kann aber auch noch später geschehen.

#### 4. Advanced Settings

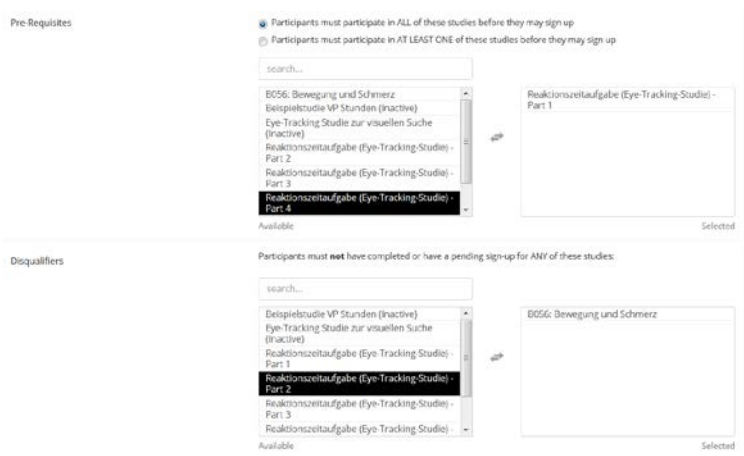

Pre-Requisites sind Bedingungen die erfüllt sein müssen, beispielsweise, dass Teil 1 der mehrteiligen Studie bereits bearbeitet wurde.

Disqualifiers sind Ausschlüsse, wenn etwa Teilnehmende, die bereits an einem Vortest der Studie teilgenommen haben, nicht an der Hauptstudie teilnehmen sollen.

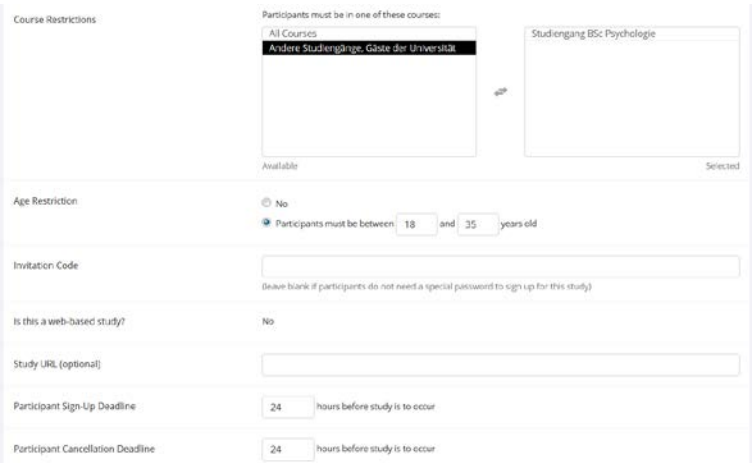

Course Restrictions können etwa sinnvoll sein, wenn eine Teilnahme für Geld *nicht* möglich ist (Studiengang BSc Psychologie), oder wenn Teilnahme *nur* gegen Geld möglich ist (Andere Studiengänge, Gäste der Universität). Wenn beides möglich ist, die Voreinstellung "All Courses" belassen.

Sign-Up und Cancellation Deadline sind vom System auf 24 h eingestellt. Je nach Versuch kann es sinnvoll sein, eine andere Zeitdauer zu konfigurieren.

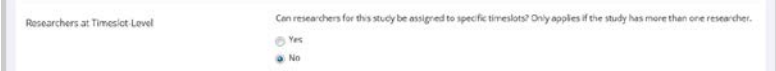

Researcher at Timeslot-Level auf "yes" setzen, wenn verschiedene Time-Slots des Experimentes von verschiedenen Researchern betreut werden.

## 5. Timeslots

Wenn alles bestätig wurde, landet man auf einer Überblicksseite:

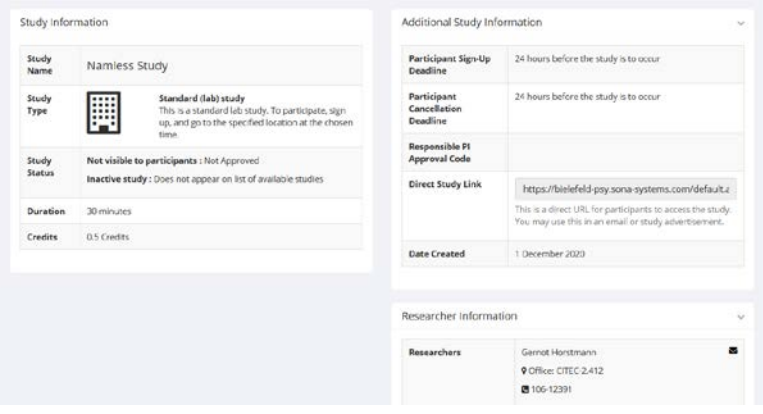

Wenn man dann nach unten scrolled, dann sieht man links das Study Menu

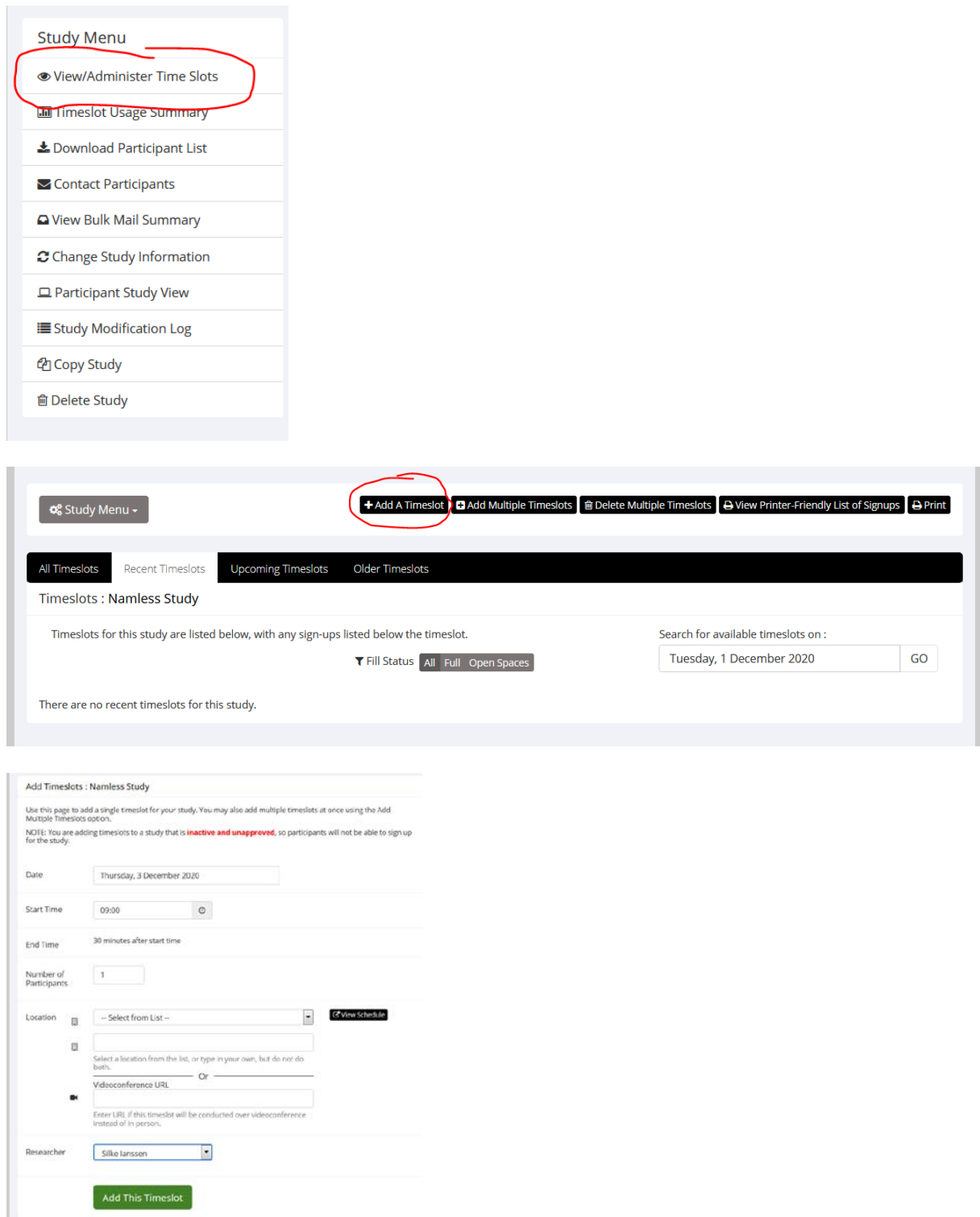

Hier kann der Timeslot konfiguriert und der/die Versuchsleiter/in ausgewält werden.

Bei Location kann kein Raum ausgewält werden, sondern muss per Hand eingetragen werden, wenn gewünscht.

6. Spätere Änderungen.

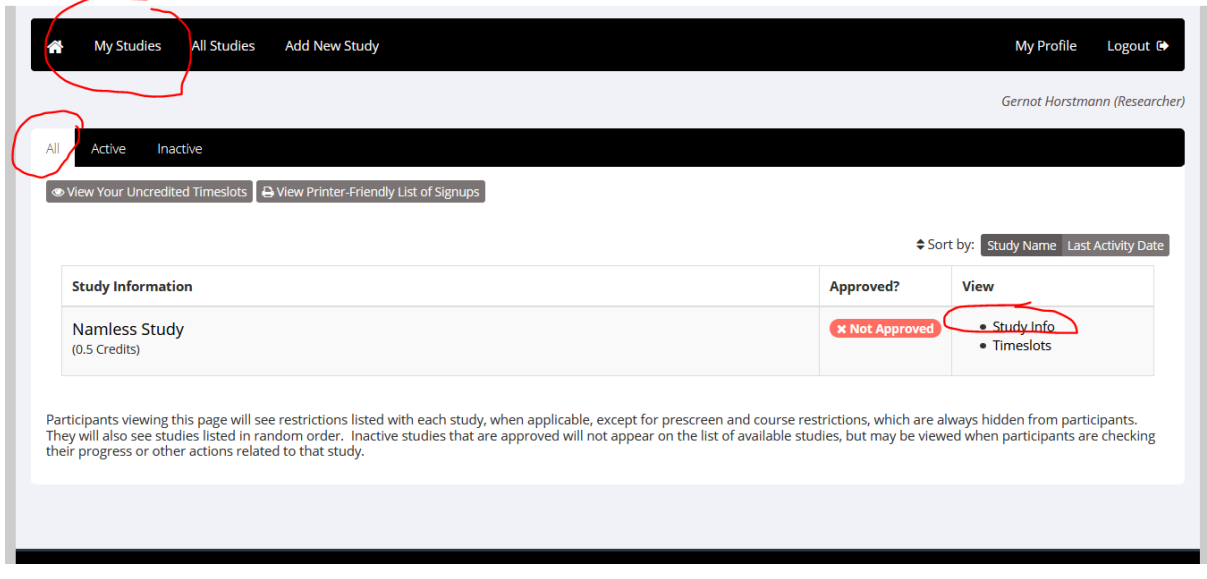

Unter "My Studies" können die eigenen Studien eingesehen werden. Mit "All" werden alle Studien angezeigt (Default wenn man auf die Seite kommt ist "Active").

Wählt man "Study Info" bekommt man wieder den Überblick, und von dort links unten das Study Menu. Mit Change Study Information können nun Ergänzungen oder Veränderungen vorgenommen werden.

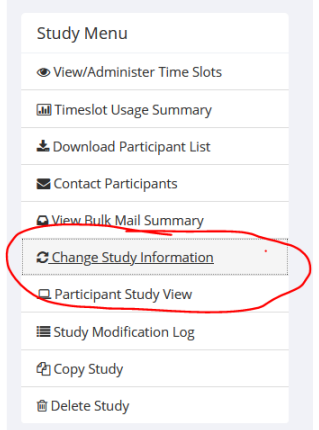

### 7. Creditverbuchung.

Nach der Teilnahme an einer Studie kann der Researcher die Teilnahme bestätigen und Credits verteilen. Die vergebenen Credits können in engem Rahmen von den angegebenen Credits abweichen.

1. Wenn eine Teilnahme länger gedauert hat, als geplant, kann zum Beispiel ein halber Credit mehr vergeben werden um die längere Teilnahme zu dokumentieren.

2. Wenn ein Teilnahme in einer Studie, in der sowohl Studienteilnahmestunden vergeben werden als auch Geld ausgezahlt bekommt, gegen Geld erfolgt, dann wird der Credit auf 0 gesetzt. Es ist immer möglich 0 Credits zu vergeben.

Bei der Creditvergabe ist Folgendes zu bedenken.

1. Es werden immer Credits **oder** eine andere Form der Vergütung vergeben.

2. Die Credits entsprechen dem tatsächlichen Zeitbedarf (aufgerundet auf die nächste halbe Stunde).

Eine Über- oder Untervergütung ist den Mitbewerbern um Teilnehmer bzw. den Studierenden gegenüber unfair. Da es sich bei den Studienteilnahmestunden ("VP-Stunden") um eine Studienleistung handelt, würden solche Abweichungen von der tatsächlichen Dauer einer Teilnahme auch den Grundsatz der Gleichbehandlung bei Prüfungsleistungen verletzen.